This document explains new product enhancements added to the ADMINS Unified Community for Windows **BUDGET** system.

#### **CONTENTS**

| 1. | MAI  | NTENANCE                                                                              | . 2 |  |  |  |  |
|----|------|---------------------------------------------------------------------------------------|-----|--|--|--|--|
|    |      | Entry Screens Read Only When Posted [Fix]                                             |     |  |  |  |  |
|    |      | Approve Budget Email [Helpful Tip]                                                    |     |  |  |  |  |
|    |      | Budget Approval Text [Fix]                                                            |     |  |  |  |  |
|    | 1.4. | Budget Disapproval – 2 <sup>nd</sup> and 3 <sup>rd</sup> Approvers now on Email [Fix] | . 4 |  |  |  |  |
|    |      | Budget Groups Available for Entry & Approval [Enhancement]                            |     |  |  |  |  |
| 2. |      | PORTS                                                                                 |     |  |  |  |  |
|    | 2.1. | Retrieve Output Files [Enhancement]                                                   | . 6 |  |  |  |  |
|    |      | #12596 Cost Breakdown Reports Listing Personal Services Accounts [Fix]                |     |  |  |  |  |
|    |      | RIES [ENHANCEMENT]                                                                    |     |  |  |  |  |
|    | -    | REFERENCE LIBRARY                                                                     |     |  |  |  |  |
|    | 4.1. | New or Updated Documentation                                                          | . 9 |  |  |  |  |

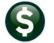

#### 1. MAINTENANCE

**ADMINS** made a number of changes to the Entry and Approvals processes.

## 1.1. Entry Screens Read Only When Posted [Fix]

Once the budget has been posted, the entry screens for each group will display a message indicating that it is "Read-Only". This prevents authorized users from attempting to make changes "after the fact". Select **Budget** Maintenance Operating Budget (\*) to access the screens.

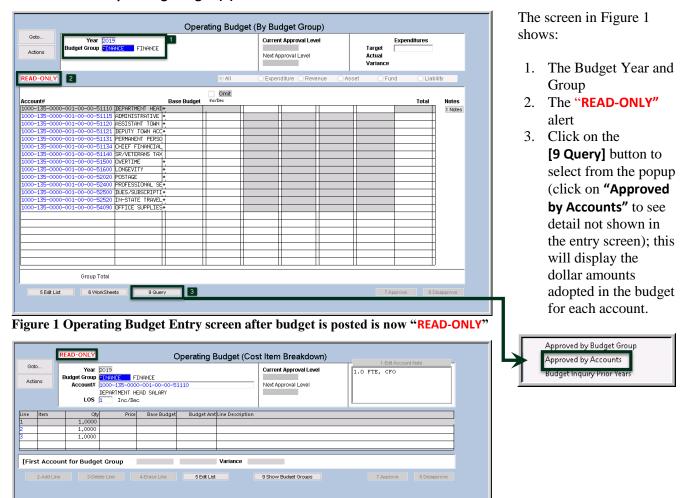

Figure 2 Operating Budget (Cost Item Breakdown) after budget is posted shows "READ-ONLY"

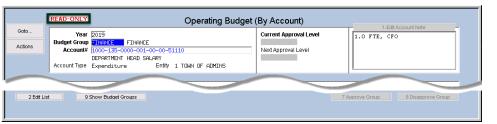

Figure 3 Operating Budget (By Account) after budget is posted shows "READ-ONLY' note

[ADM-AUC-BU-3903]

### 1.2. Approve Budget Email [Helpful Tip]

Budgets are approved by selecting **Budget** Maintenance Approve Operating Budget by Group. When a budget

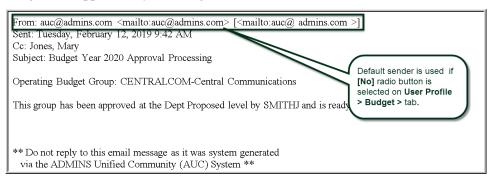

is approved or disapproved, an email is sent to the next level approver to notify the user that the budget group is ready for review.

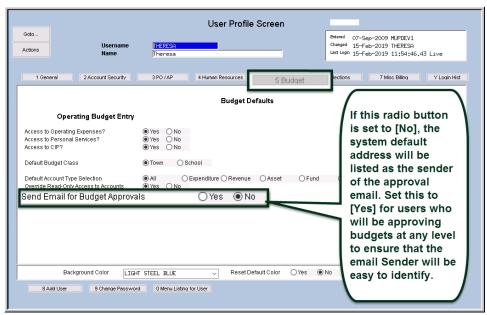

The radio button on the System ▶ User Menu ▶ **User Profile** ▶ [Budget] tab "Send Email for Budget Approvals" is used to control whether a budget approval email is sent and/or received. If the radio button is set to [Yes], the email address will be taken from the [General] tab of the User Profile screen and will be used as the "From" address in the email.

Figure 4 The User Profile [Budget] screen controls budget approvals/disapprovals email traits

If the user submitting the budget for approval wants to receive a **carbon copy email**, this flag must be set to **[Yes]**. If the radio button is set to **[No]**, the email sent will use the system default address for the sender information, and the user will not receive a carbon copy email of the request.

[ADM-AUC-BU-3908]

March 2019

### 1.3. Budget Approval Text [Fix]

The budget approval process email described in section 1.2 **sometimes** produced unintended results. Prior to the software update, if two users ran the process at **exactly** the same time, the message bodies could be sent to the wrong user. **ADMINS** corrected this in the update.

[ADM-AUC-BU-3904]

# 1.4. Budget Disapproval – 2<sup>nd</sup> and 3<sup>rd</sup> Approvers now on Email [Fix]

The **Budget Disapproval** emails were not being sent as carbon copies to the **secondary** and **tertiary** approval users. **ADMINS** corrected this with the software update.

[ADM-AUC-BU-3912]

### 1.5. Budget Groups Available for Entry & Approval [Enhancement]

**ADMINS** added code to the overnight job so it would check if an operating budget group has any accounts. If the group has no accounts, it will be set to not appear in the list. If accounts are subsequently added to a previously empty group, the overnight job will set the group to appear in the approvals entry lists.

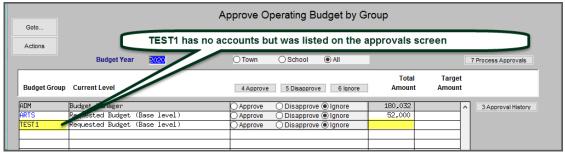

Figure 5 Before - TEST1 budget group has no dollars and no accounts but appeared on the approval listing

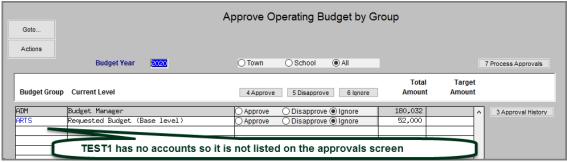

Figure 6 After - the TEST1 budget group with no accounts no longer appears on the approval screen

Similarly, the entry screen lookup will not show budget groups without any accounts.

Budget

March 2019

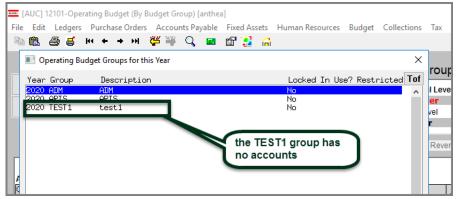

Figure 7 Before - budget groups without accounts were available for selection

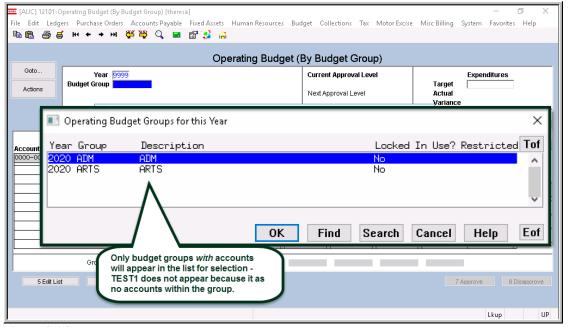

Figure 8 After - Budget entry screen

[ADM-AUC-BU-3911]

#### 2. REPORTS

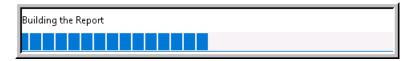

A change was made for all reports. In the past, this progress bar image was displayed as reports were running. This was causing an issue with some **Excel®** 

reports; **ADMINS** turned this feature off for now and will reinstate it at a later time.

[ADM-AUC-SY-8093]

**ADMINS** enhanced several reports. The feature described in section 2.1 affects all reports and all modules.

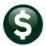

### 2.1. Retrieve Output Files [Enhancement]

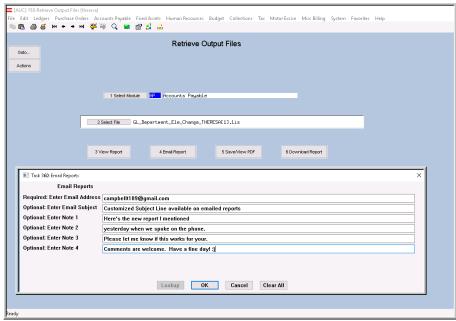

Figure 9 New Subject Line field is an optional field on the Email Reports form

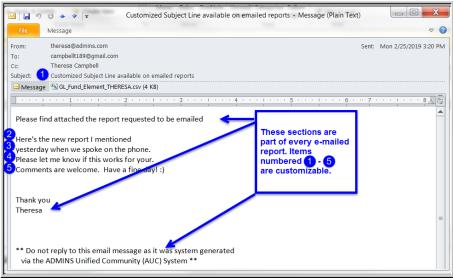

Figure 10 Email with attached file

ADMINS offers the Retrieve Output file feature on every module, allowing all AUC users to send a report to any valid email address. With this software update, ADMINS is pleased to announce a customized subject line for email reports.

Select the file and click on **[4 Email Report]**. Fill in the prompts as shown in Figure 9.

The result is shown in Figure 10. Most output formats (.lis, .xml, .xls) are converted to PDF prior to emailing. If mailing a .csv file, the .csv format is retained.

[ADM-AUC-SY-8084]

March 2019

# 2.2. #12596 Cost Breakdown Reports Listing Personal Services Accounts [Fix]

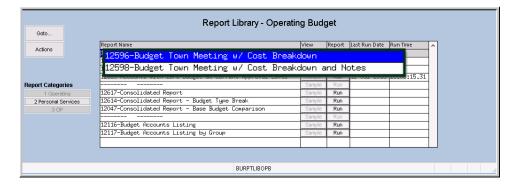

When running the Personal Services reports for just the school entity, some reports were missing column headings. **ADMINS** corrected this error and the report column headings will be shown on the reports.

The cost item breakdown reports (12596 and 12598), *when including Personal Services accounts*, were the reports missing column headings.

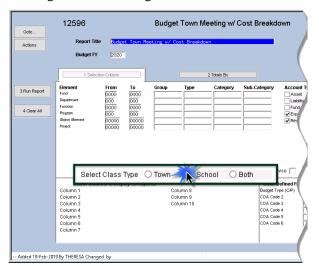

When the report was displayed, if an account:

- belonged only to the **School** Entity, and
- was a Personal Services account,

the headings were not being set correctly.

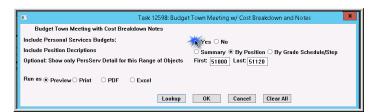

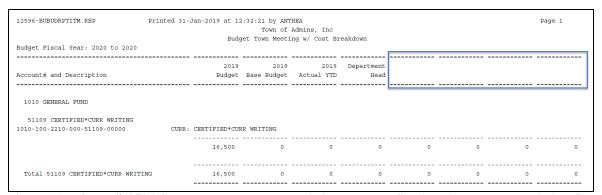

Figure 11 Before - #12596 Cost Breakdown Report Listing Personal Services Accounts was missing Column Headings

Budget

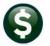

| 12596-BUBUDRFTITM.REP Printed 19-Feb-2019 at 12:18:33 by THERESA Town of Admins, Inc |            |                |            |            |              |              |              |             |
|--------------------------------------------------------------------------------------|------------|----------------|------------|------------|--------------|--------------|--------------|-------------|
|                                                                                      | Bude       | ret Town Meeti |            | eakdown    |              |              |              |             |
| Sudget Fiscal Year: 2020 to 2020                                                     |            |                | ,          |            |              |              |              |             |
| ····                                                                                 |            |                |            |            |              |              |              |             |
|                                                                                      | 2019       | 2019           | 2019       | Department | Superintende | Superintende |              |             |
| ccount# and Description                                                              | Budget     | Base Budget    | Actual YTD | Head       | nt           | nt2          | BOE Proposed | BOE Adopted |
|                                                                                      |            |                |            |            |              |              |              |             |
| .010-001-1000-000-51110-00000 SPENCER: 0                                             | URR*CERTI  | F*REG          |            |            |              |              |              |             |
| 502 001-01370-01 TEACHER - ELEMENTARY                                                |            | 91,053         |            | 91,964     | 0            | 0            | 0            | 0           |
| 503 001-01370-02 TEACHER - ELEMENTARY                                                |            | . 0            |            | 73,476     | 0            | 0            | 0            | 0           |
| 504 001-01370-03 TEACHER - ELEMENTARY                                                |            | 94,767         |            | 85,446     | 0            | 0            | 0            | 0           |
| 505 001-01370-04 TEACHER - ELEMENTARY                                                |            | 73,476         |            | 79,271     | 0            | 0            | 0            | 0           |
| 506 001-01370-05 TEACHER - ELEMENTARY                                                |            | 84,600         |            | 85,446     | 0            | 0            | 0            | 0           |
| 507 001-01370-06 TEACHER - ELEMENTARY                                                |            | 84,600         |            | 85,446     | 0            | 0            | 0            | 0           |
| 508 001-01370-07 TEACHER - ELEMENTARY                                                |            | 91,053         |            | 91,964     | 0            | 0            | 0            | 0           |
| 509 001-01370-08 TEACHER - ELEMENTARY                                                |            | 73,476         |            | 79,271     | 0            | 0            | 0            | 0           |
| 510 001-01370-09 TEACHER - ELEMENTARY                                                |            | 49,286         |            | 50,277     | 0            | 0            | 0            | 0           |
| 511 001-01370-10 TEACHER - ELEMENTARY                                                |            | 94,053         |            | 94,964     | 0            | 0            | 0            | 0           |
| 512 001-01370-11 TEACHER - ELEMENTARY                                                |            | 95,946         |            | 93,767     | 0            | 0            | 0            | 0           |
| 513 001-01370-12 TEACHER - ELEMENTARY                                                |            | 94,053         |            | 0          | 0            | 0            | 0            | 0           |
| 514 001-01370-13 TEACHER - ELEMENTARY                                                |            | 84,600         |            | 85,446     | 0            | 0            | 0            | 0           |
| 515 001-01370-14 TEACHER - ELEMENTARY                                                |            | 91,053         |            | 91,964     | 0            | 0            | 0            | 0           |
| 516 001-01370-15 TEACHER - ELEMENTARY                                                |            | 91,053         |            | 91,964     | 0            | 0            | 0            | 0           |
| 517 001-01370-16 TEACHER - ELEMENTARY                                                |            | 84,600         |            | 85,446     | 0            | 0            | 0            | 0           |
| 1,                                                                                   | 277,669    | 1,277,669      | 391,695    | 1,266,112  | 0            | 0            | 0            | 0           |
| .010-001-1000-000-51501-00000 SPENCER-CE                                             | RTIFIED I  | ONGEVITY       |            |            |              |              |              |             |
| 500 *** Multiple Positions                                                           |            | 24,000         |            | 20,000     | 0            | 0            | 0            | 0           |
|                                                                                      | 24,000     | 24,000         | 10,000     | 20,000     | 0            | 0            | 0            | 0           |
| .010-001-1000-000-52210-00000 GENERAL FU                                             | IND: SPENO | ER- N/A        |            |            |              |              |              |             |
| 500 *** Multiple Positions                                                           |            | 684            |            | 0          | 0            | 0            | 0            | 0           |
|                                                                                      | 684        | 684            | 0          | 0          | 0            | 0            | 0            | 0           |

Figure 12 After – #12596, Budget Town Meeting w/ Cost Breakdown (Listing Personal Services)

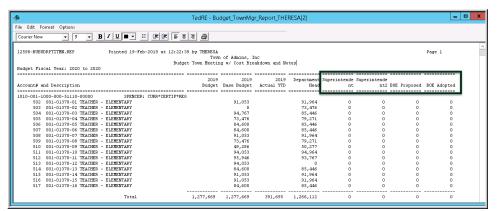

While #12596, Budget
Town Meeting w/ Cost
Breakdown is shown in the
before example in Figure
11, this change also affected
#12598 Budget Town
Meeting w/ Cost
Breakdown and Notes as
seen in Figure 13.

Figure 13 After – #12598 Budget Town Meeting w/ Cost Breakdown and Notes (Listing Personal Services) the headings unique to the school personal services accounts appear properly

[ADM-AUC-BU-3906]

# 3. QUERIES [Enhancement]

To agree with the changes installed with the December software update (see section 2.2), **ADMINS** removed the **Position Number** and **Employee Number** columns from the budget query screens. Removing the inessential columns allows more room for the Line Description.

# **RELEASE NOTES – MARCH 2019**

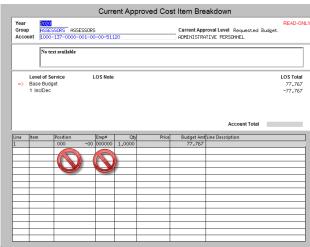

Figure 14 Before-Line Description column limited

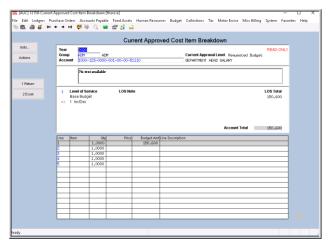

Figure 15 After–Line Description column allows more information to be displayed

[ADM-AUC-BU-3905]

#### 4. HELP REFERENCE LIBRARY

The following new or updated documentation was added to the Help Reference Library.

### 4.1. New or Updated Documentation

MAINTENANCE BU-110 Processing [Update]
 OTHER BU-215 Favorites Screen [New]